# Informativa Cookie Policy

### **Titolare del Trattamento**

La Bayer S.p.A. a Socio Unico, con sede in Viale Certosa n. 130 – 20156 – Milano (MI) con C.F. e P. IVA: 05849130157 in qualità di Titolare del trattamento La informa che la presente Cookie Policy è stata redatta ai sensi del Regolamento UE 679/2016 (GDPR), della normativa nazionale applicabile e dei provvedimenti del Garante per la Protezione dei Dati personali dell'8 maggio 2014 e del 10 Luglio 2021. Per accedere alla Privacy policy del sito cliccare su [Privacy Policy.](http://www.supradynricaricatirimborsa.it/privacy_policy.php)

#### **Cosa sono i cookie**

I cookie sono piccoli pacchetti di dati che vengono memorizzati sul computer dell'utente nel corso della navigazione e sono utilizzati per vari scopi. Il Regolamento di cui sopra li suddivide nelle seguenti categorie:

**Cookie tecnici**: I cookie tecnici sono quelli utilizzati al solo fine di "effettuare la trasmissione di una comunicazione su una rete di comunicazione elettronica, o nella misura strettamente necessaria al fornitore di un servizio della società dell'informazione esplicitamente richiesto dall'abbonato o dall'utente a erogare tale servizio" (cfr. art. 122, comma 1, del Codice). Essi non vengono utilizzati per scopi ulteriori e sono normalmente installati direttamente dal titolare o gestore del sito web.

Base giuridica che legittima tale trattamento è l'art. 6 par. 1, lett. b) del Regolamento, in quanto è necessario per consentire all'utente di fruire del servizio richiesto.

Si distinguono come segue:

- **cookies di navigazione (o sessione):** garantiscono la normale navigazione e fruizione del sito web (permettendo, ad esempio, di realizzare un acquisto o autenticarsi per accedere ad aree riservate);
- **cookies analitycs**: assimilati ai cookie tecnici laddove utilizzati direttamente dal gestore del sito per raccogliere informazioni, **in forma aggregata**, sul numero degli utenti e su come questi visitano il sito stesso;
- **cookies di funzionalità**: permettono all'utente la navigazione in funzione di una serie di criteri selezionati (ad esempio, la lingua, i prodotti selezionati per l'acquisto) al fine di migliorare il servizio reso allo stesso.

Per l'installazione di tali cookie non è richiesto il preventivo consenso degli utenti.

**Cookie di profilazione**: sono utilizzati per prendere nota degli interessi e delle abitudini di navigazione dei singoli utenti, per personalizzare la navigazione ed erogare, ad esempio, contenuti anche pubblicitari, mirati all'utente in funzione dei suoi specifici interessi. Possono essere inseriti dall'editore o da terze parti.

I cookie presenti su questo sito sono i seguenti.

# **Cookie tecnici:**

dell'editore:

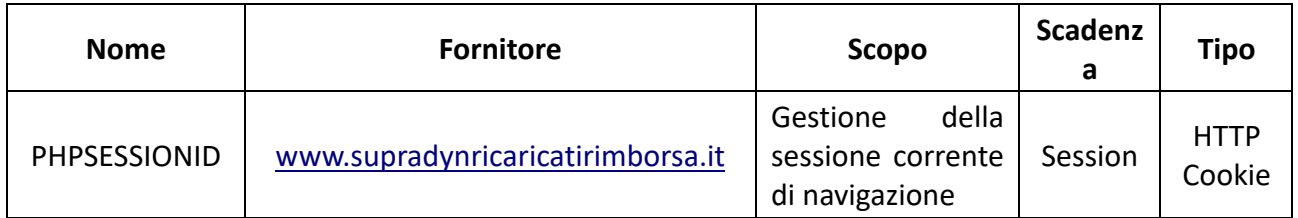

#### **Cookie di profilazione:**

Il Sito non ricorre a Cookie di Profilazione, né dell'Editore né di Terze Parti.

Potete disattivare i cookie **per tipologia** nei seguenti browser come segue:

# **Mozilla Firefox** [\(link alle istruzioni\)](https://support.mozilla.org/it/kb/Bloccare%20i%20cookie):

- 1. Apri Firefox
- 2. Premi il pulsante "Alt" sulla tastiera.
- 3. Nella barra degli strumenti situata nella parte superiore del browser, seleziona "Strumenti" e successivamente "Opzioni".
- 4. Seleziona quindi la scheda "Privacy".
- **5.** Vai su "Impostazioni Cronologia:" e successivamente su "Utilizza impostazioni personalizzate". Deseleziona "Accetta i cookie dai siti" e salva le preferenze.

### **Microsoft Internet Explorer** [\(link alle istruzioni\)](http://windows.microsoft.com/it-it/windows-vista/block-or-allow-cookies):

- 1. Apri Internet Explorer.
- 2. Clicca sul pulsante "Strumenti" e quindi su "Opzioni Internet".
- 3. Seleziona la scheda "Privacy" e sposta il dispositivo di scorrimento sul livello di privacy che desideri impostare (verso l'alto per bloccare tutti i cookies o verso il basso per consentirli tutti).
- 4. Quindi clicca su OK.

#### **Google Chrome** [\(link alle istruzioni\)](https://support.google.com/chrome/answer/95647?hl=it):

- 1. Apri Google Chrome.
- 2. Clicca sull'icona "Strumenti".
- 3. Seleziona "Impostazioni" e successivamente "Impostazioni avanzate".
- 4. Seleziona "Impostazioni dei contenuti" sotto la voce "Privacy".
- 5. Dalla scheda "Cookie e dati dei siti" dove sarà possibile cercare e cancellare specifici cookies.

#### oppure

- 1. Digita chrome://settings/cookies nella barra degli indirizzi e premi invio.
- 2. Accederai alla scheda "Cookie e dati dei siti" dove sarà possibile cercare e cancellare specifici cookies.

#### **Safari** [\(link alle istruzioni\)](https://support.apple.com/it-it/HT201265):

1. Apri Safari.

- 2. Scegli "Preferenze" nella barra degli strumenti, quindi seleziona il pannello "Sicurezza" nella finestra di dialogo che segue.
- 3. Nella sezione "Accetta cookie" è possibile specificare se e quando Safari deve salvare i cookies dai siti web. Per ulteriori informazioni clicca sul pulsante di Aiuto (contrassegnato da un punto interrogativo).
- 4. Per maggiori informazioni sui cookies che vengono memorizzati sul vostro computer, clicca su "Mostra cookie".

(Per ulteriori informazioni sulla pubblicità comportamentale e per sapere come attivare o disattivare singolarmente i cookie e avere indicazioni sui software di gestione dei cookie, è possibile fare riferimento a questo indirizzo[: http://www.youronlinechoices.com/it/\)](http://www.youronlinechoices.com/it/)

Per sapere come attivare o disattivare la profilazione pubblicitaria sulle applicazioni mobile è possibile riferirsi a questo indirizzo[:http://www.aboutads.info/appchoices](http://www.aboutads.info/appchoices)**(**

# **Diritto di proporre reclamo al Garante per la protezione dei dati**

L'interessato potrà proporre reclamo al Garante per la protezione dei dati personali nel caso in cui ritenga che siano stati violati i propri diritti ai sensi del GDPR e della normativa applicabile, secondo le modalità indicate sul sito del Garante, accessibile all'indirizzo: [www.garanteprivacy.it](http://www.garanteprivacy.it/)